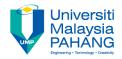

### Web Programming

## **Chapter 4: CSS**

Dr. Liew Siau Chuin Faculty of Computer Systems and Software Engineering liewsc@ump.edu.my

### **Chapter Description**

- Expected Outcome
  - Able to use CSS in web page development
- References
  - www.w3schools.com

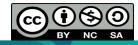

OER Web Programming by Liew Siau Chuin (editor) work is under licensed <u>Creative Commons Attribution-NonCommercial-NoDerivatives 4.0 International License</u>.

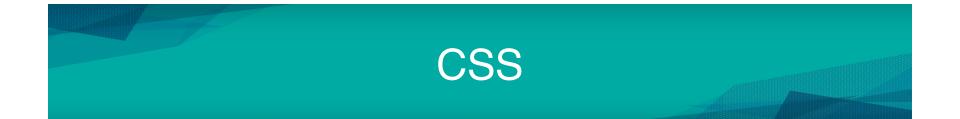

- CSS(Cascading Style Sheets) describes how HTML elements are to be displayed on screen, paper, or in other media
- It can control the layout of multiple web pages all at once.
- There are 3 types of CSS
  - External style sheet
  - Internal style sheet
  - Inline style

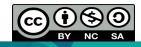

#### **CSS** Structure

Selector Declaration Declaration h1 {color:cyan;font-size:10px;} Property Value Property Value

- A CSS rule has two main parts: a selector, and one or more declarations
- The selector is normally the HTML element.
- Each declaration consists of a property and a value.
- The property is the style attribute that has a value.

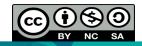

#### **Basic CSS**

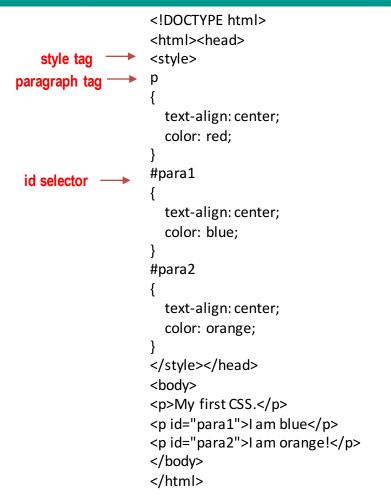

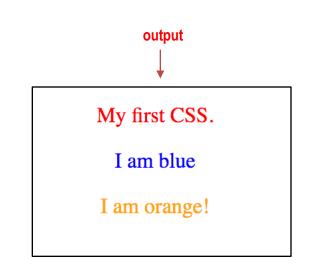

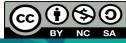

OER Web Programming by Liew Siau Chuin (editor) work is under licensed <u>Creative Commons Attribution-NonCommercial-NoDerivatives 4.0 International License</u>.

### **Basic CSS and Id Selector Explained**

- The code in the previous slide is CSS in an internal style sheet.
- It should be used when a single document has a unique style.
- Internal styles is defined in the head section of an HTML page, by using the <style> tag
- The tag had been defined with its text alignment and color.
- CSS also allows you to specify your own selectors called "id"
- The id selector uses the id attribute of the HTML element, and is defined with a "#".
- The example shows it has been applied to the element with id="para1" and id="para 2"

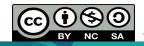

#### **Class Selector**

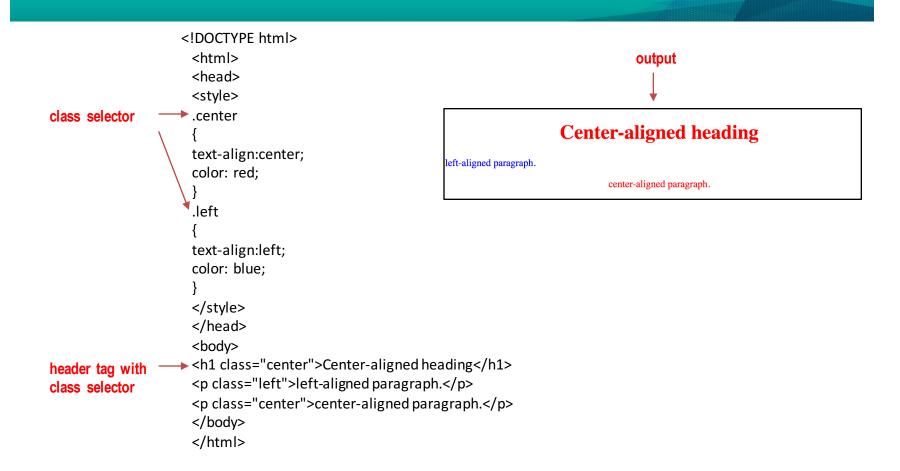

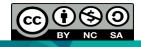

OER Web Programming by Liew Siau Chuin (editor) work is under licensed <u>Creative Commons Attribution-NonCommercial-NoDerivatives 4.0 International License</u>.

### **Class Selector Explained**

- The class selector is used to specify a style for a group of elements.
- The class selector is most often used on several elements.
- The class selector uses the HTML class attribute, and is defined with a "."
- In the example from the previous slide, the header tag with class="center" will be center-aligned.

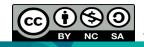

## Ways To Insert CSS

- Other than internal style sheets, the other 2 ways to insert CSS which are external style sheets and inline style sheets.
- Inline styles allows the usage of the style attribute in the relevant tag. The style attribute can contain any CSS property such as This is a paragraph.

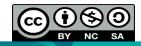

# Ways To Insert CSS

- An external style sheet is ideal when the style is applied to many pages.
- External style sheet allows the entire Web site to be changed by changing one file.
- Each page must link to the style sheet using the <link> tag. The <link> tag goes inside the head section:

```
<head>
< link rel="stylesheet" type="text/css" href="mystyle.css">
</head>
```

 An external style sheet can be written in any text editor. A style sheet should be saved with a .css extension.

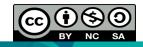

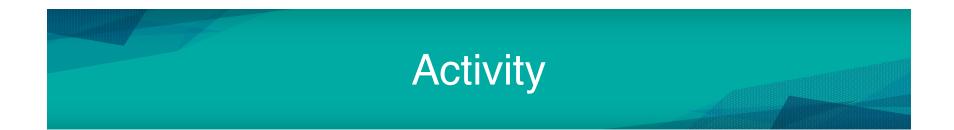

- Please take a look Tutorial 5 for some basic CSS lab exercises
- The lesson continues with CSS Part 2

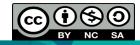